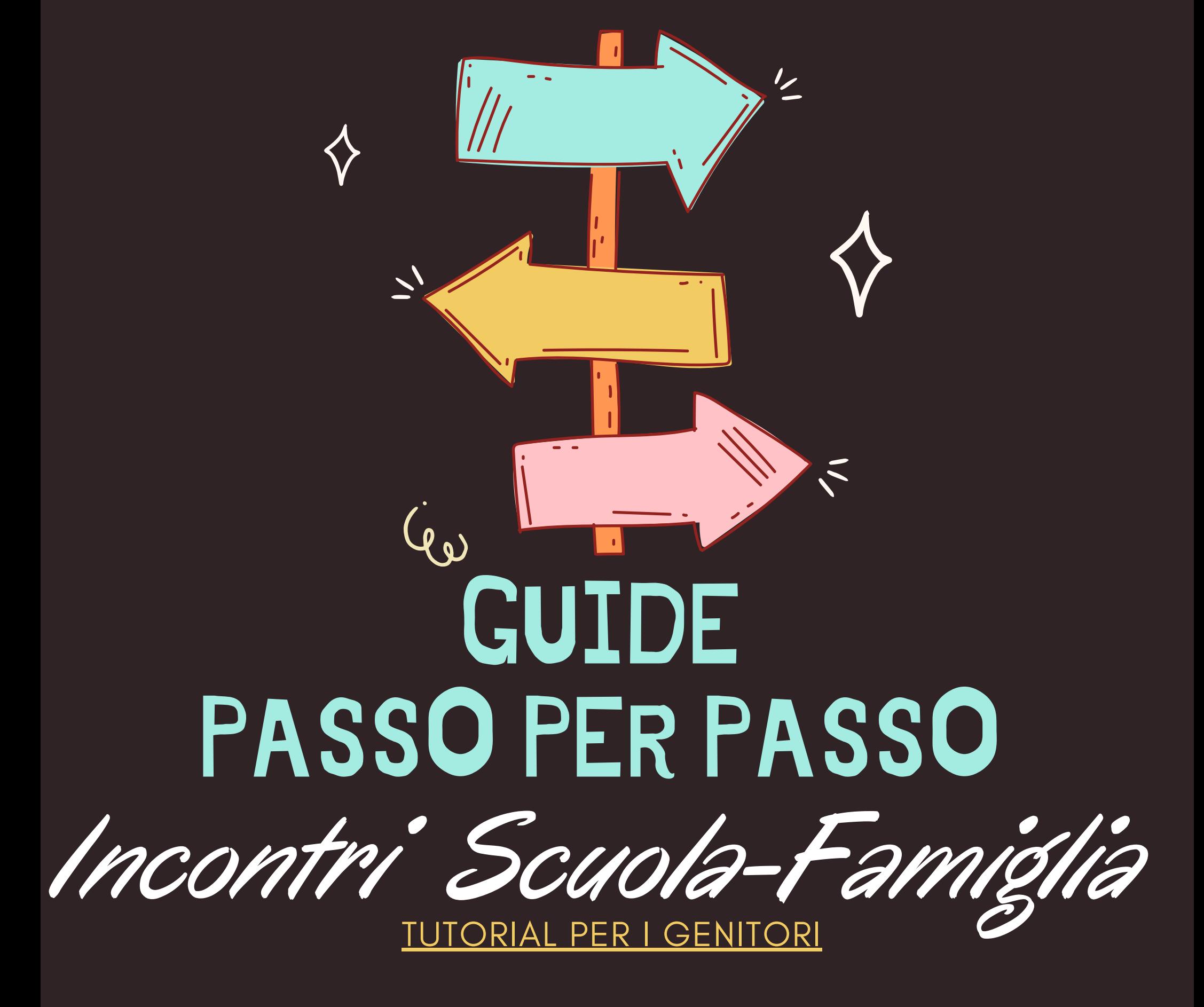

I.C CASELLE TORINESE

# **"Come prenotare su ARGO gli incontri Scuola-Famiglia 13/14 DICEMBRE 2022"**

#### **1.A***prire Argo Famiglia Cliccare su SERVIZI CLASSE Cliccare RICEVIMENTO DOCENTI* **DAL COMPUTER .....**

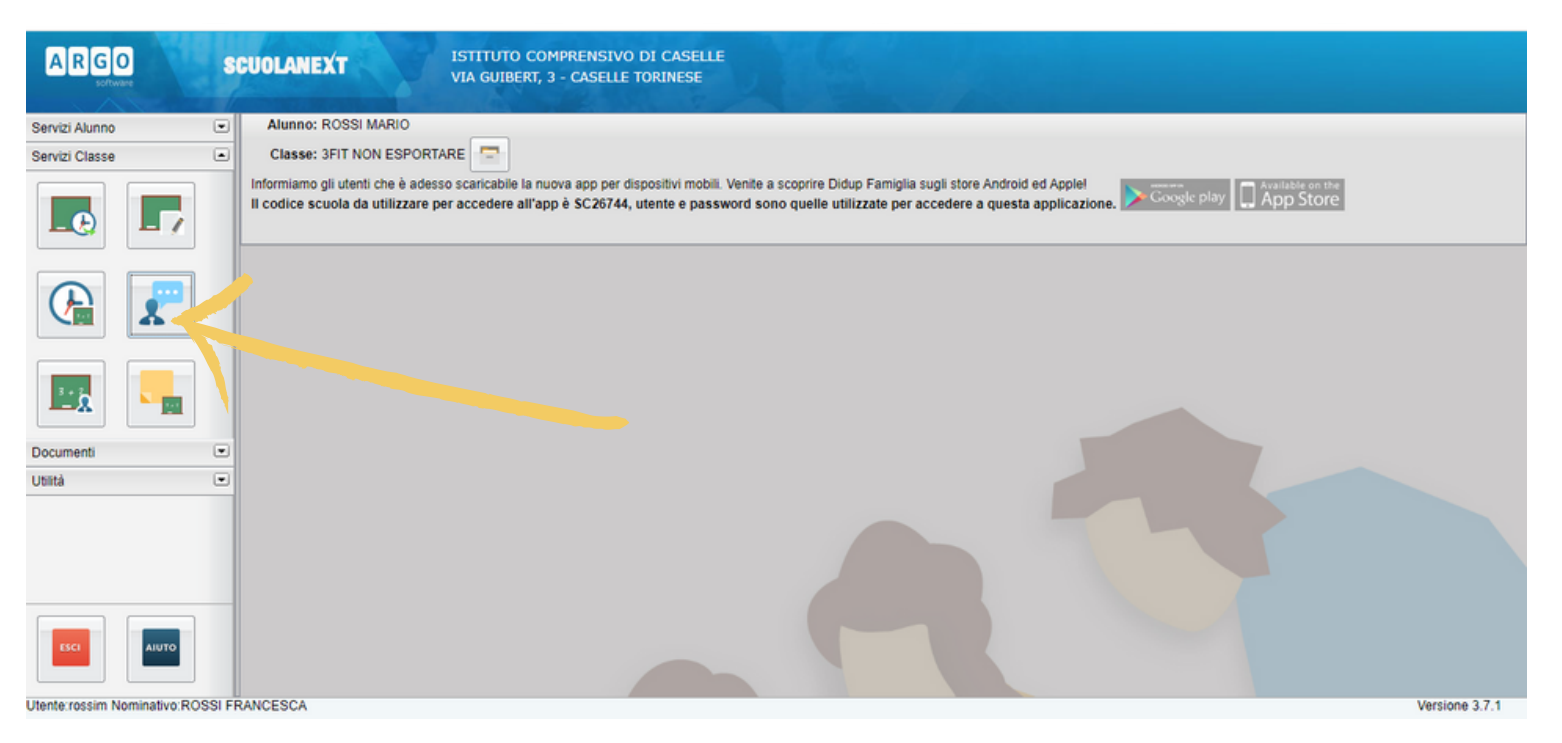

#### *2.La finestra per PRENOTARSI sarà la seguente:*

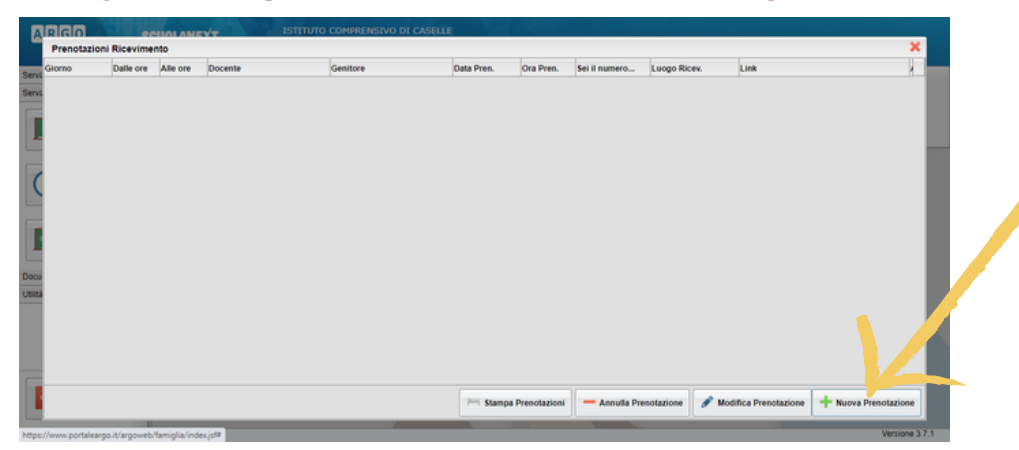

Clicca *NUOVA PRENOTAZIONE*

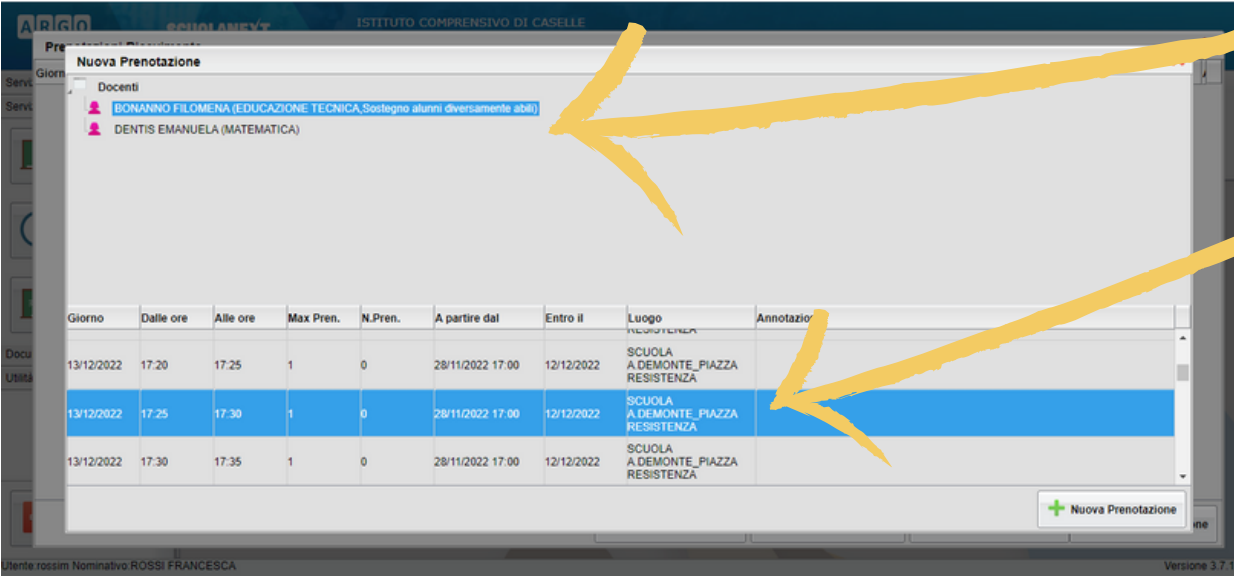

### Scegliere il **DOCENTE**

Selezionare il **GIORNO** e l'**ORA** in cui è possibile la prenotazione

*Per confermare la prenotazione cliccare su NUOVA PRENOTAZIONE*

# *3.Come ANNULLARE o MODIFICARE la prenotazione effettuata:*

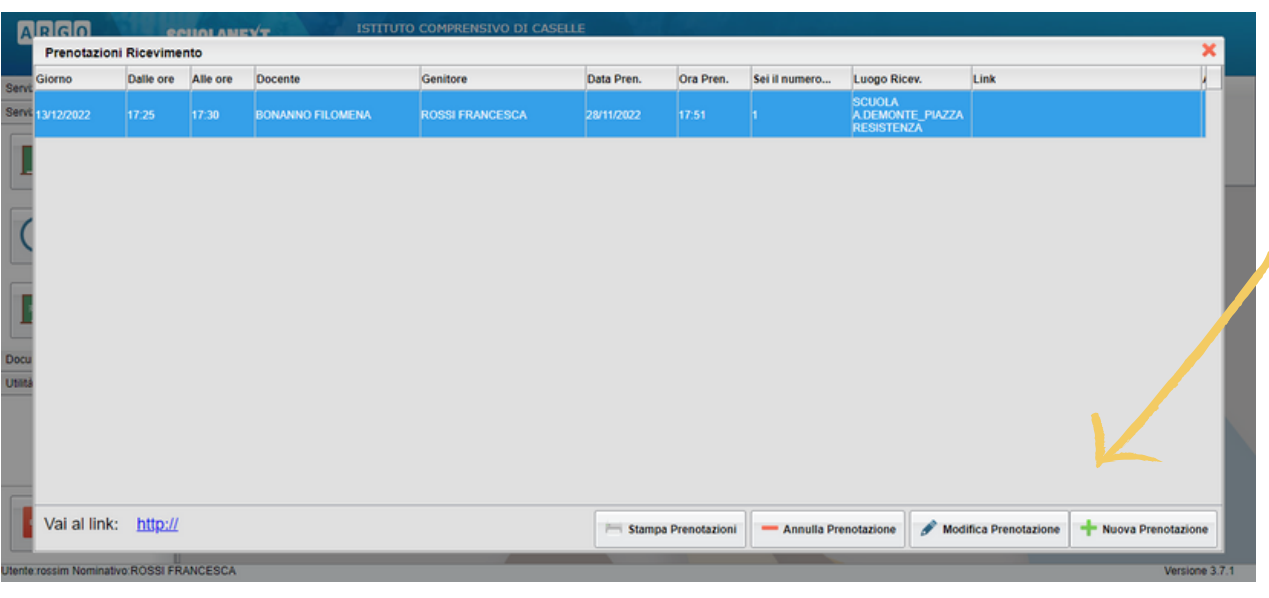

## Selezionare la **PRENOTAZIONE**

*Utilizzare il menu nella riga sottostante per poter STAMPARE L'ELENCO PRENOTAZIONI/ ANNULLARE/MODIFICARE o effettuare una NUOVA PRENOTAZIONE*

#### **DALL' APP ARGO FAMIGLIA**

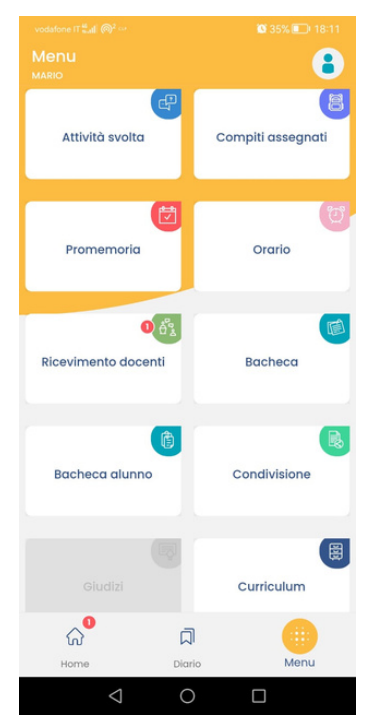

• Cliccare su *RICEVIMENTO DOCENTI*

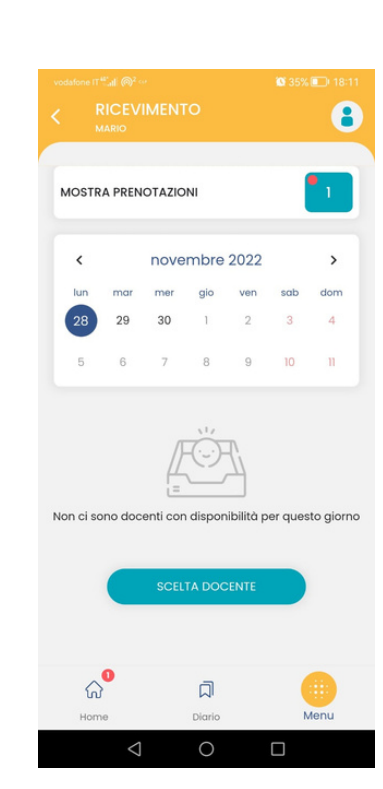

- Cliccare *SCELTA DOCENTE*
- Selezionare un appuntamento disponibile
- Infine, cliccare su *PRENOTA*